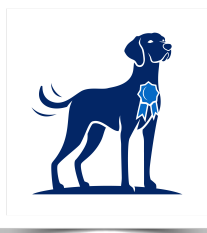

# THE PERFDOG POST

#### New features | Important changes | Did you know?

#### **Important changes**

PerfDog's processing fee is now non-refundable. This change was due to the same change in our credit card processor's policy, and is now PerfDog's policy across the board, regardless of payment type. More information can be found on our "Clubs" page.

## **Summer Updates**

- **EVENT SEARCH:** Search PerfDog for ANY club's AKC pointing dog field trial or hunt test and have the option to 1) enter online through PerfDog or 2) quickly complete, print, and mail an entry form directly to the Secretary.
- Event pages now include a venue map and calendar.
- See your dog's past placements and qualifiers.
- Hunt Test Secretaries can now print, post, or email event results.

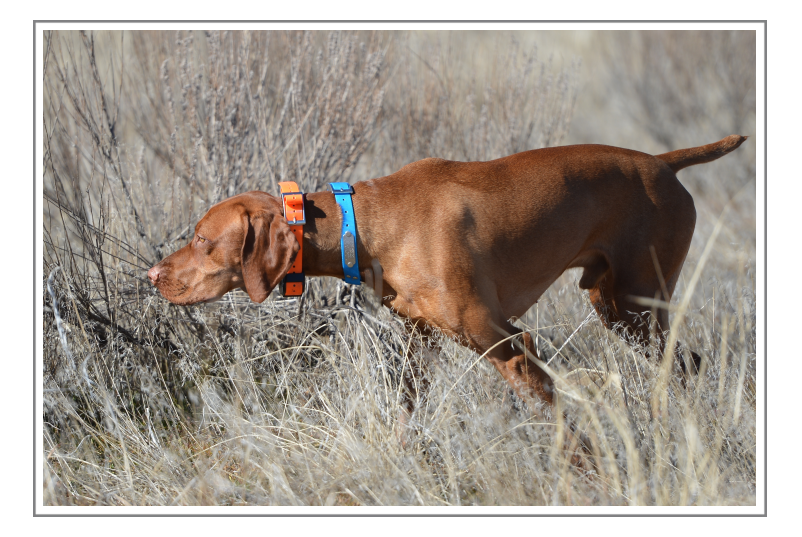

# **New Features!**

**We've updated PerfDog with several new features for both secretaries and entrants!** 

- ‣ **Secretaries can enter dogs into their club's event on behalf of entrants**.
- ‣ **We overhauled the Drawing/Manage Running Order** to help Secretaries see conflicts by viewing up to 3 courses sideby-side. Times are also included, as well as the ability to add breaks, such as lunches, call backs, and stake splitting between days. Also, automatic conflict fixing is faster than ever!
- ‣ **Running Orders** can now be printed or emailed with 2 courses listed side-by-side.
- ‣ **The Waiting List procedure has been changed** to give Secretaries more control when things get complicated.
- ‣ **PerfDog now supports Water Tests!**
- ‣ **We have a fresh new logo and website!**

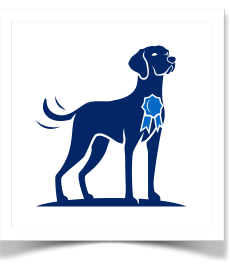

### **Did you know?**

- You can **edit your event's details** on the "Basics" and the "Judges and Volunteers" pages under *Setup*.
- On the **Manage Running Order** page, you can click and drag the corner of your web browser to make it wider or narrower, which allows you to see 2 or 3 courses side-by-side. You can also choose to scroll each course separately to easily see conflicts.
- PerfDog can help your club reserve and/or collect funds for event "**extras**" such as **meals, camping, and merchandise**.
- **Change your stake's order**  and start times on the "Stakes" page under *Setup*.
- **Control the amount of time between braces** so that the running order and your event's run time is correct on the "Event limits and timing" page under *Setup*. This also helps you keep an accurate waiting list.
- ‣ **We've added a new documentation and help center** that will be updated regularly**.**
- ‣ **We've made it easier to send emails to entrants and volunteers** with a **Send Email** button under the *Manage* section of your event management page**.**

*For more information [contact us](mailto:support@perfdog.com) or see our [help center.](https://perfdog.com/docs)* 

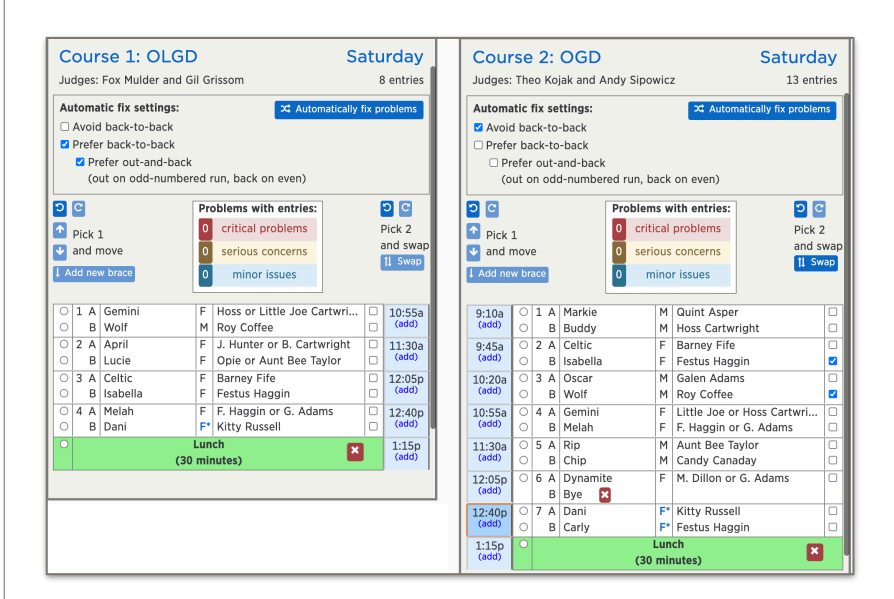

**The new side-by-side Drawing with lunch breaks.** 

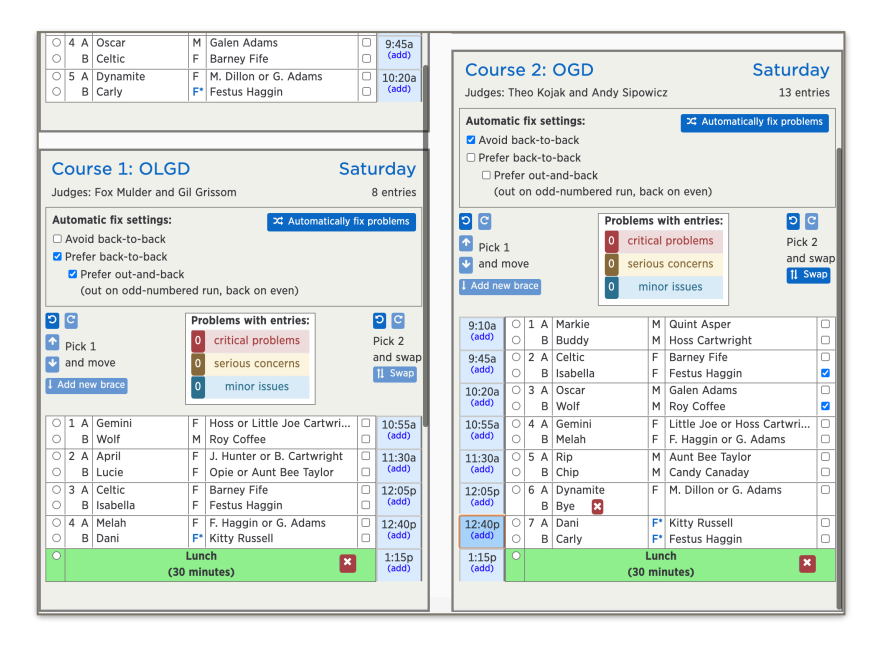

**Two courses are lined up side-by-side by time so that secretaries can see conflicts easier. The courses scroll independently.**